### **Skizzen**

### **Fangfunktionen 1. Erklärung**

Es gibt folgende Fangfunktionen:

- Skizze Fangen
- Schnelles Fangen

#### **1.1. Skizze Fangen**

Ermöglicht das automatische Fangen von ausgewählten Typen während des Skizzierens. Standardmäßig sind alle Typen, außer Gitte, aktiviert.

#### **1.2. Schnelles Fangen**

Hierbei handelt es sich um ein sofortiges Fangen von Typen bei einer Einzeloperation.

Das Skizzieren einer Linie ist beispielsweise eine Einzeloperation.

Sie können auf die Symbolleiste **"Schnelles Fangen"** klicken, um den Fangtyp einsetzen zu können, bis Sie einen anderen auswählen.

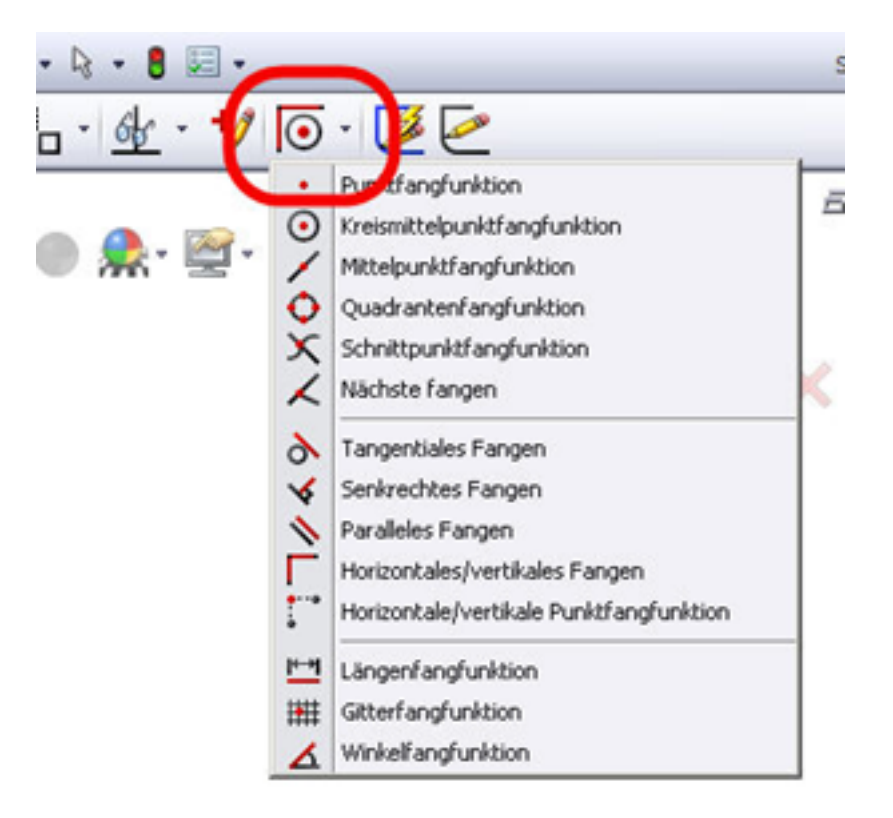

Durch Auswählen eines bestimmten Typs werden andere Fangtypen ausgefiltert, so dass Sie sich auf eine bestimmte Fangfunktion konzentrieren können. Z.B. Nur Endpunkte.

### **2. Hier sehen Sie einen Überblick über die Fangtypen**

#### **Endpunkte und Skizzenpunkte**

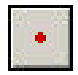

Am Ende der folgenden Skizzenelemente wird gefangen: Linien, Polygone, Rechtecke,

Seite 1 / 3

**© 2024 Kay Goldinger <support@solidsolutions.ch> | 2024-07-01 19:05**

[URL: https://faq.bechtle-cad.com/index.php?action=faq&cat=6&id=85&artlang=de](https://faq.bechtle-cad.com/index.php?action=faq&cat=6&id=85&artlang=de)

# **Skizzen**

Parallelogramme, Verrundungen, Kreisbogen, Parabeln, partielle Ellipsen, Splines, Punkte, Fasen und Mittellinien. Fängt die Bogenmittelpunkte.

#### **Mittelpunkte**

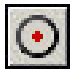

Am Mittelpunkt der folgenden Skizzenelemente wird gefangen: Kreise, Kreisbogen, Verrundungen, Parabeln und partielle Ellipsen.

#### **Halbierungspunkte**

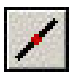

An den Mittelpunkten von Linien, Polygonen, Rechtecken, Parallelogrammen, Verrundungen, Kreisbogen, Parabeln, partiellen Ellipsen, Splines, Punkten, Fasen und Mittellinien wird gefangen.

#### **Quadrantenpunkte**

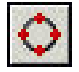

An den Quadrantenpunkten von Kreisen, Kreisbogen, Verrundungen, Parabeln, Ellipsen und partiellen Ellipsen wird gefangen.

#### **Schnittpunkte**

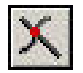

An den Schnittpunkten von Elementen, die sich berühren, oder Elementen, die sich schneiden, wird gefangen.

#### **Nächste**

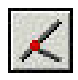

Unterstützt alle Elemente. Deaktivieren Sie Nächste, um alle Fangvorgänge zu aktivieren. Der Cursor braucht nicht in der unmittelbaren Nähe eines anderen Skizzenelements zu sein, um eine Ableitung auf diesen Punkt oder ein Fangen an diesem Punkt anzuzeigen. Wenn Sie Nächste auswählen, werden Fangvorgänge nur aktiviert, wenn sich der Cursor in der Nähe des Fangpunkts befindet.

#### **Tangential**

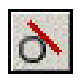

An Tangenten zu Kreisen, Kreisbogen, Verrundungen, Parabeln, Ellipsen, partiellen Ellipsen und Splines wird gefangen.

#### **Senkrecht**

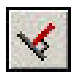

Eine Linie wird von einer anderen Linie gefangen.

Seite 2 / 3

**© 2024 Kay Goldinger <support@solidsolutions.ch> | 2024-07-01 19:05**

[URL: https://faq.bechtle-cad.com/index.php?action=faq&cat=6&id=85&artlang=de](https://faq.bechtle-cad.com/index.php?action=faq&cat=6&id=85&artlang=de)

# **Skizzen**

#### **Parallel**

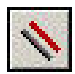

Erstellt ein paralleles Element zu Linien.

#### **Horizontale/vertikale Linien**

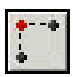

Eine Linie wird vertikal oder horizontal an einem vorhandenen Skizzenpunkt gefangen.

#### **Länge**

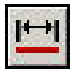

Linien werden an den Inkrementen gefangen, die durch das Gitter festgelegt sind. Das Gitter muss dabei nicht eingeblendet sein. Um die Längenfangfunktion zu aktivieren, drücken und halten Sie die Umschalttaste während des Skizzierens.

#### **Gitter**

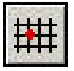

Skizzenelemente werden an den vertikalen und horizontalen Gitterlinien gefangen. Dies ist der einzige Skizzenfangvorgang, der standardmäßig nicht aktiv ist.

- Wenn Gitter-Fangen deaktiviert ist, gibt es kein Einrasten auf Gitterpunkte.
- Wenn Gitter-Fangen aktiviert ist:
- Gitterpunkte werden nur gefangen, wenn Fangen nur bei Gittereinblendung ausgewählt ist.
- Gitterpunkte werden immer gefangen (auch wenn das Gitter nicht angezeigt wird), wenn Fangen nur bei Gittereinblendung deaktiviert ist.

#### **Winkel**

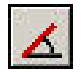

Es wird an Winkeln gefangen. Um den Winkel festzulegen, klicken Sie auf Extras, Optionen, Systemoptionen, Skizze, wählen Sie Beziehungen/Fangen aus, und legen Sie einen Wert für Winkel fangen fest.

Eindeutige ID: #1084 Verfasser: n/a Letzte Änderung: 2018-02-05 11:31